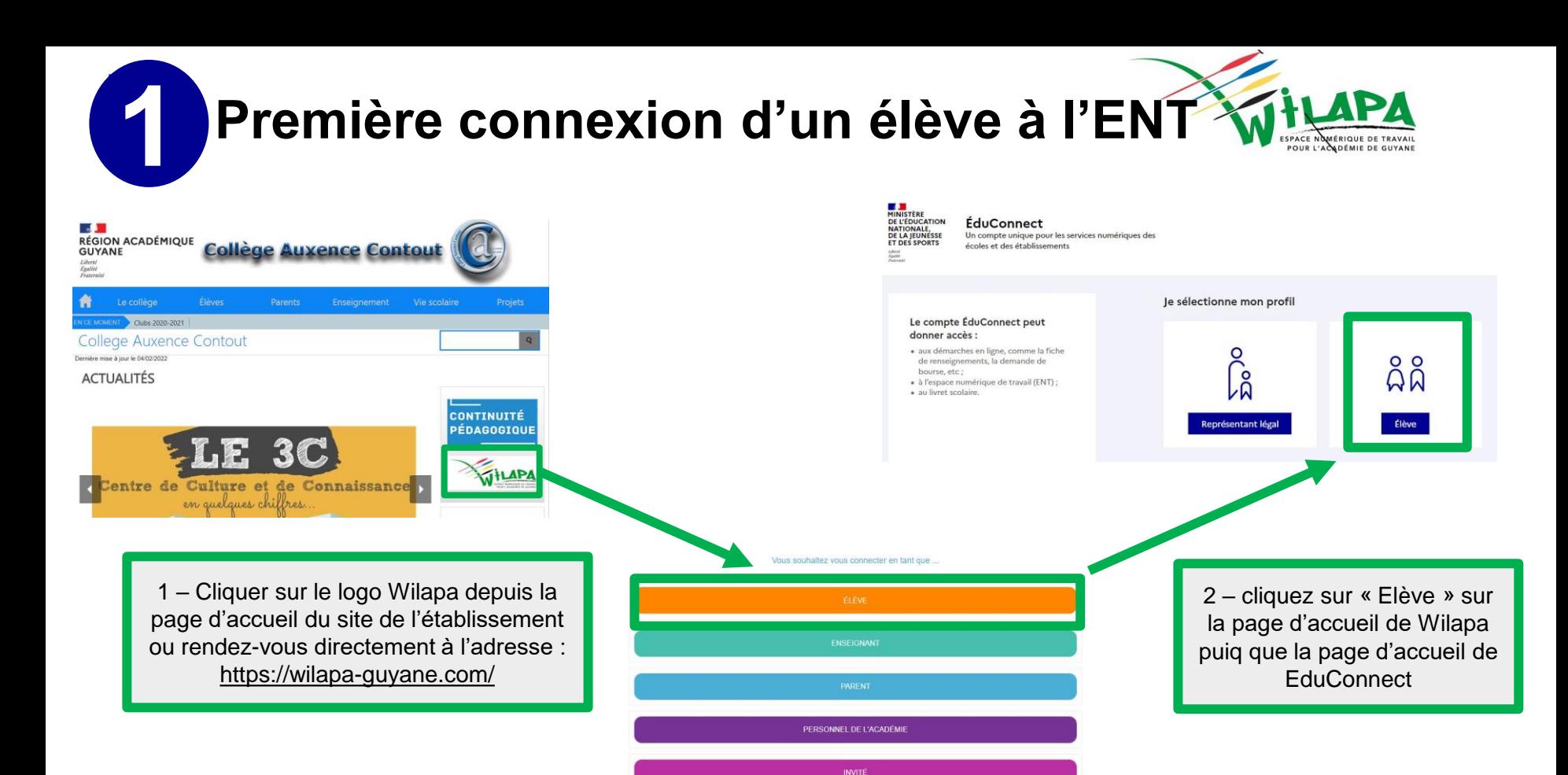

**Activation du compte EduConnect de l'élève**

L'activation d'un compte élève s'effectue avec les mêmes fonctionnalités que sur les versions précédentes

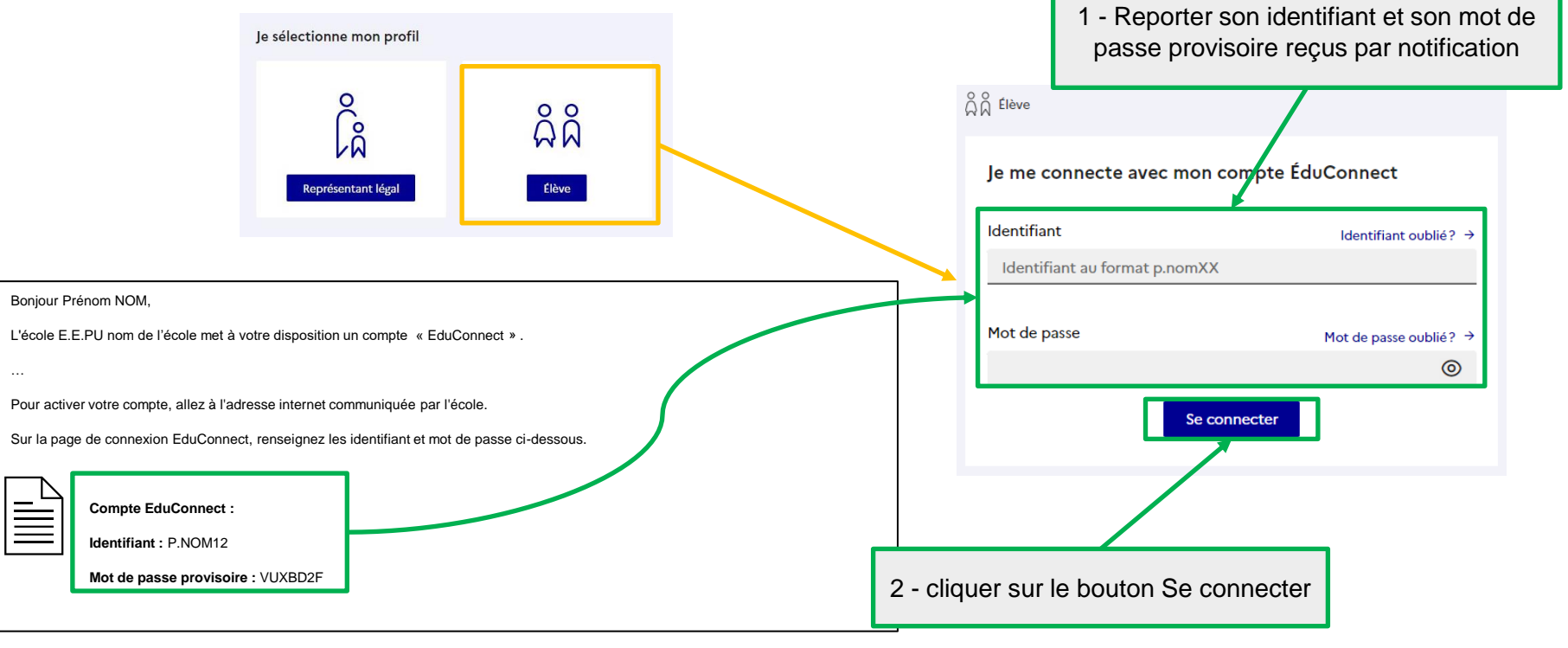

**2**

 $\circ$   $\circ$ 

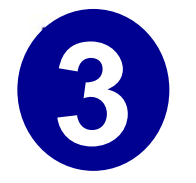

## **Activation du compte EduConnect de l'élève**

o o

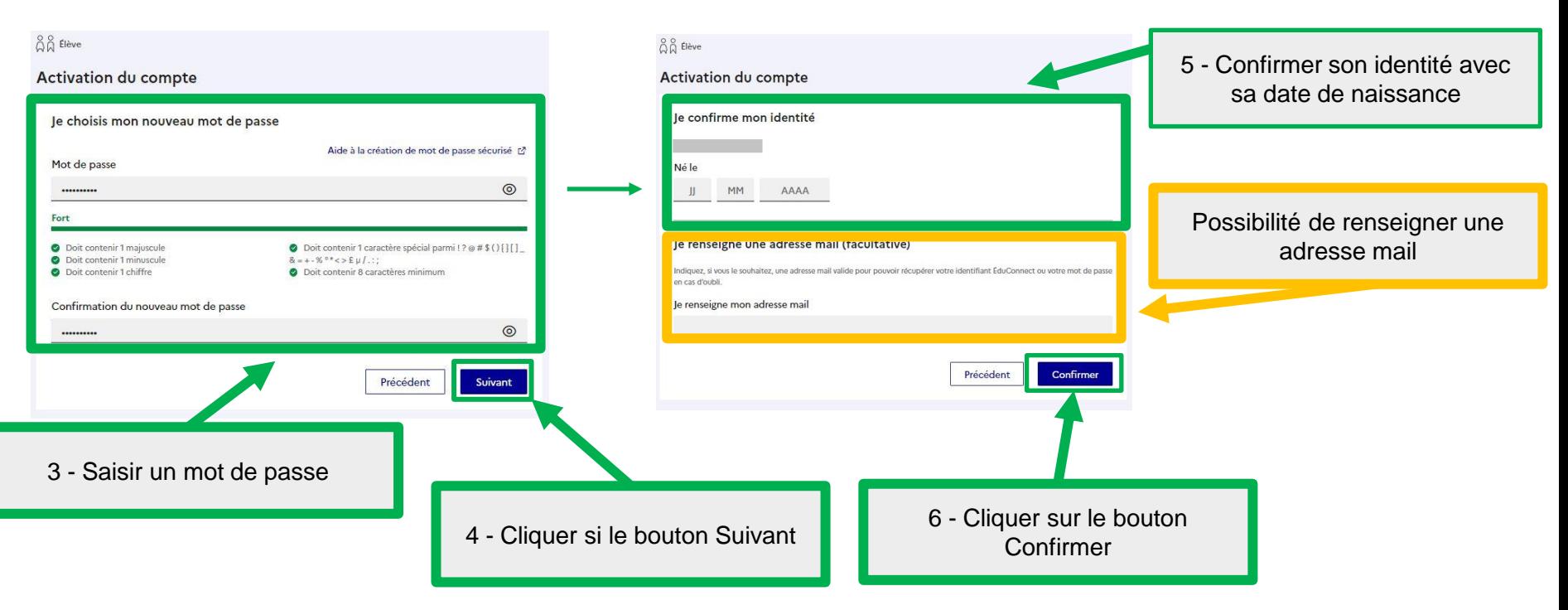

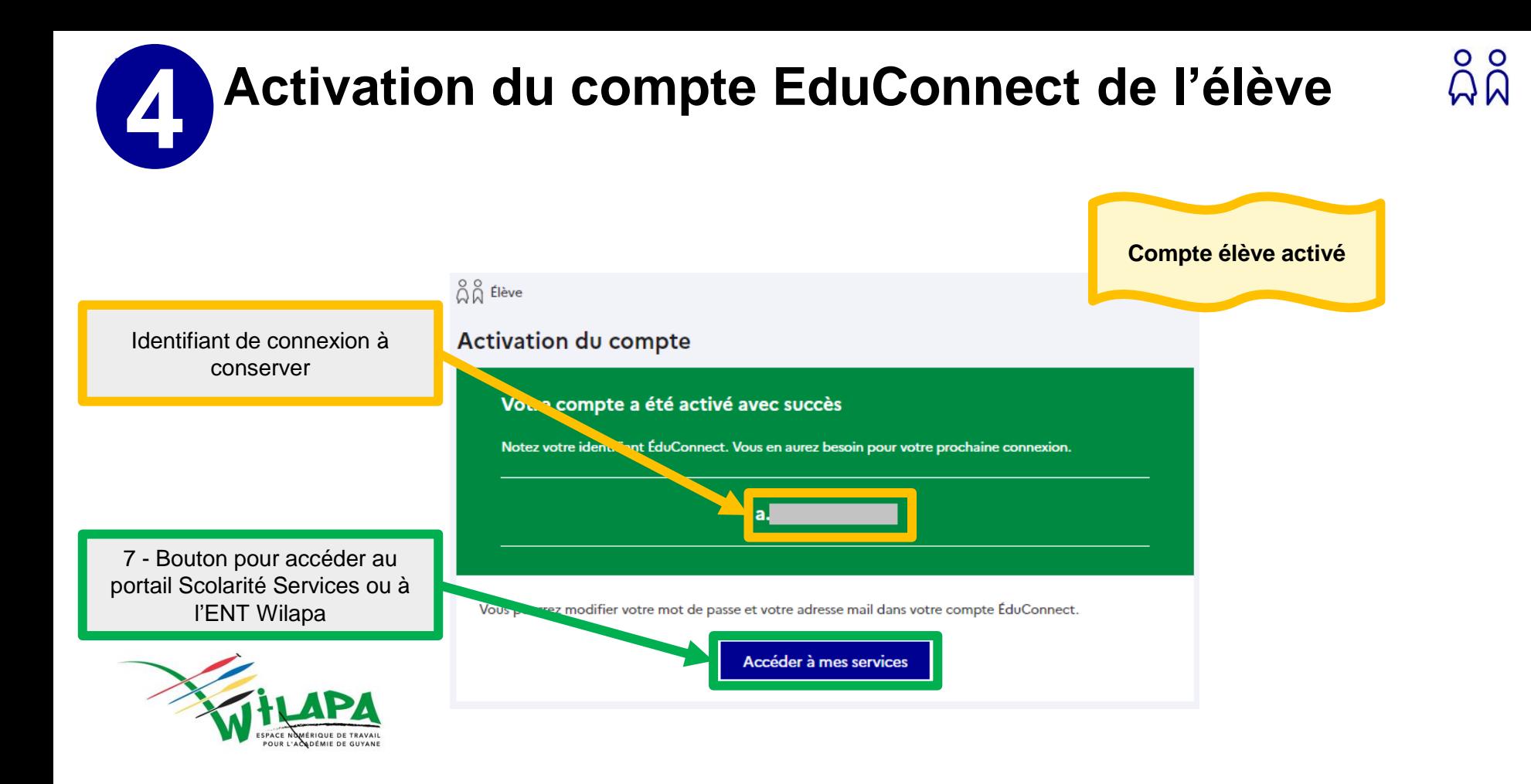

**Activation du compte EduConnect de l'élève 5Cas adresse mail renseignée** Mon compte ÉduConnect 1- Consulter ses mails  $\circ$ Bonjour Prénom NOM, Vous avez demandé une modification de votre adresse mail pour votre compte EduConnect avec l'identifiant P.NOM12.

Le guichet d'authentification 2 – cliquer sur le lien pour le remistère proposé par le l'Éducation nationale. confirmer l'adresse mail

En cas de difficulté, vous trouverez des informations dans la FAQ EduConnect : https://educonnect.education.gouv.fr/educt-aide/aide

Confirmez votre nouvelle adresse mail en cliquant sur le lien ci-dessous :

https://moncompte.educonnect.education.gouv.fr/xxxxxxx

ou contactez votre établissement.

--------------------

 $\ell$  Modifier

 $\ell$  Modifier

Information confirmant que l'adresse mail a bien été modifiée

**Identifiant** 

M de passe

ന

Votre adresse mail a été modifiée avec succès.

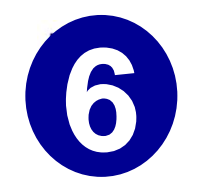

## **Connexions suivantes via le profil élève**

Après la 1 ère connexion, les connexion suivantes se feront directement avec l'identifiant communiqué lors de l'activation et le mot de passe choisi par l'élève

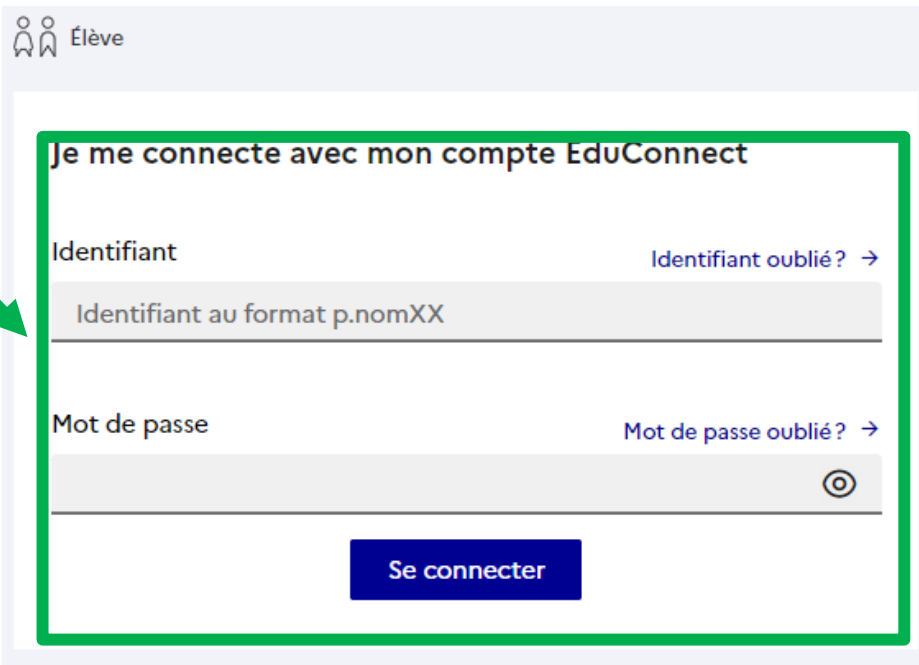